# **Les commandes Linux (2<sup>e</sup> partie) : gestion des utilisateurs et des groupes**

Les trois fichiers utilisés dans la gestion des utilisateurs et des groupes sont les fichiers /etc/passwd, /etc/shadow et /etc/group.

Les principales commandes sont useradd, userdel, usermod, passw, chpasswd, groupadd et groupdel. Elles sont présentées ci-dessous en version très simplifiée. Les parties optionnelles sont entre crochets «[ ]».

## **1. Les fichiers**

Le fichier /etc/passwd contient les informations sur les utilisateurs décomposés en 7 champs séparés par "**:**" c'est :

- le **nom du compte** de l'utilisateur
- à l'origine contenait le **mot de passe** de l'utilisateur. Le x indique que les mots de passe sont dans /etc/shadow
- l'**entier** qui identifie **l'utilisateur** pour le système d'exploitation (UID=User ID, identifiant utilisateur)
- l'**entier** qui identifie le **groupe** de l'utilisateur (GID=Group ID, identifiant de groupe)
- le commentaire dans lequel on peut retrouver des informations sur l'utilisateur ou simplement son nom réel
- le **répertoire deconnexion** qui est celui dans lequel il se trouve après s'être connecté au système
- la **commande** qui est exécutée après connexion au système (c'est fréquemment un interpréteur de commandes)

#### exemple : arthur:x:1003:1007:Arthur MACINTOSH:/home/arthur:/bin/sh

Le fichier /etc/shadow contient le mot de passe chiffré, il est décomposés en 9 champs séparés par "**:**" c'est :

- le **nom du compte** de l'utilisateur
- le **mot de passe chiffré**.
- Le nombre de jours (depuis le 1er Janvier 1970) depuis le dernier changement du mot de passe.
- Le nombre de jours avant que le mot de passe ne puisse être changé .
- Le nombre de jours après lesquels le mot de passe *doit* être changé (99999 indique que l'utilisateur peut garder son mot de passe inchangé)
- Le nombre de jours pour avertir l'utilisateur qu'un mot de passe ne va plus être valable
- Le nombre de jours avant de désactiver le compte après expiration du mot de passe
- Le nombre de jours depuis le 1er Janvier 1970 pendant lesquels un compte a été désactivé
- Un champ réservé pour une utilisation future possible

exemple : arthur:\$1\$bkwGHWnw\$cG7d.Vjaje/2DeC00XhVc1:13835:0:99999:7:::

Le fichier **/etc/group** contient la liste des utilisateurs appartenant aux différents groupes. Il se compose de 4 champs séparés par "**:**" c'est :

## - le **nom du groupe**

- un champ de mot de passe de groupe (peu utilisé)
- l'**entier** qui identifie le **groupe**
- les membres du groupe

exemple : ventes:x:1008:laure,morgane,michel

## **2. Les commandes**

**Ajouter un groupe** - syntaxe simplifiée : groupadd nom du groupe

exemple : groupadd ventes : ajoute le groupe ventes.

**Supprimer un groupe** - syntaxe : groupdel nom du groupe

exemple : groupdel ventes : supprime le groupe ventes s'il est vide.

**Ajouter un utilisateur** – syntaxe simplifiée : useradd [-m] [-g groupe] [-G group1,group2 ...] utilisateur (groupe désigne le groupe principal, group1, ... désignent les groupes secondaires)

Lorsqu'un utilisateur est créé il n'est pas activé (Il y a un « ! » dans le champ mot de passe du fichier /etc/shadow), le compte ne sera actif que lorsque le mot de passe sera affecté (commandes passwd ou chpasswd).

#### exemples :

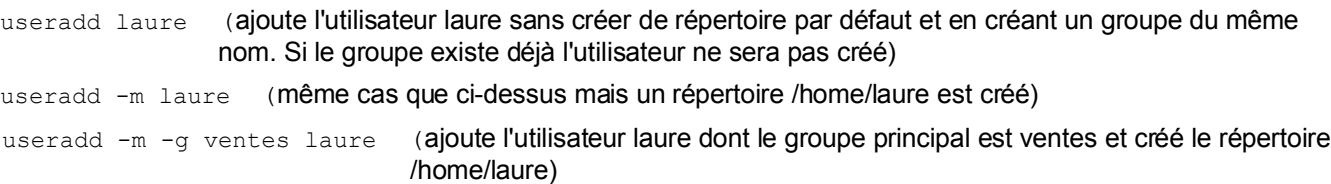

useradd -m -g ventes -G g1, g2 laure (même cas que ci-dessus mais en plus laure fait partie des groupes secondaires g1 et g2)

**Supprimer un utilisateur** – syntaxe : userdel [-r] utilisateur (-r tous les fichiers utilisateurs sont supprimés)

exemple : userdel -r laure (suppression du de l'utilisateur laure et de tous les fichiers lui appartenant)

#### **Modifier le mot depasse d'un utilisateur**

**(1) avec la commande passwd**- syntaxe : passwd [utilisateur] (Sans nom d'utilisateur la commande permet de changer son propre mot de passe. Seul root peut changer les mots de passe d'autres utilisateurs.

Exemple: passwd laure Enter new UNIX password : Retype new UNIX password : passwd : le mot de passe a été mis à jour avec succès

Le fichier /etc/shadow contient maintenant la version chiffré du mot de passe de laure.

#### **(2) avec la commande chpasswd**

La commande précédente permet de changer des mots de passe de manière interactive. Lacommande chgpasswd permet de changer des mots de passe en mode silencieux (ou batch). On pourra donc l'utiliser dans des scripts.

Nous allons utiliser un mécanisme un peu sophistiqué mais très puissant : la redirection des commandes. L'idée est que la sortie d'une commande peut être redirigée vers l'entrée d'une autre.

La commande echo affiche le texte qui la suit, par exemple echo bonjour affiche bonjour à l'écran. La commande chpasswd attend sur son entrée un couple login:pass, il suffit donc de rediriger la sortie de echo login:pass vers l'entrée de chpasswd. La syntaxe est alors : echo login: pass | chpasswd

exemple : echo laure:Marozu&7 | chpasswd

**Modifier un utilisateur** - syntaxe simplifiée : usermod [-g groupe] [-G group1,group2... ] utilisateur Les options ont la même signification que dans useradd.

Exemples : usermod  $-q$  achats laure laure a maintenant pour groupe principal achats

usermod -g achats -G g2, g3 laure laure a maintenant pour groupe principal achats et elle fait partie des groupes secondaires g2 et g3

**Obtenir des informations** sur soi-même ou un utilisateur – syntaxe simplifiée : id [utilisateur]

```
Exemples: id
uid=0(root) gid=0(root) groupes=0(root)
id laure
uid=1001(laure) qid=1007(achats) groupes=1007(achats),1003(g2),1004(g3)
```
## **2. L'interface graphique**

Il existe aussi la possibilité de gérer les comptes en mode graphique.

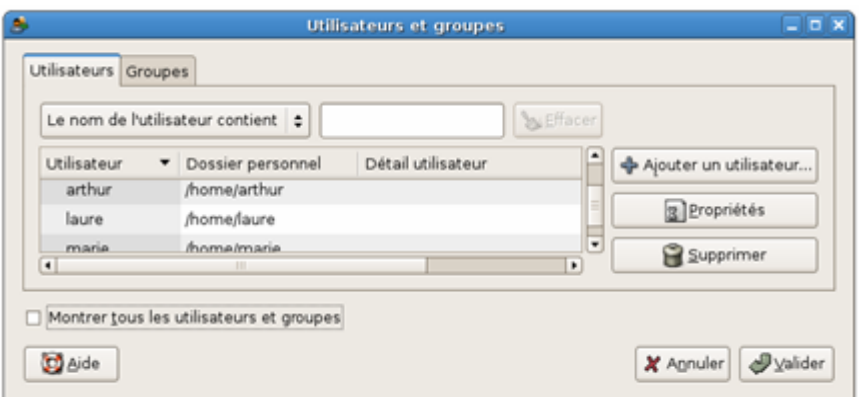